# **Švýcarský losovací systém pro badminton**

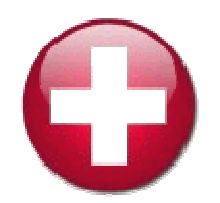

### **Manuál k programu**

Cílem tohoto manuálu je ukázat nejenom novým uživatelům možnosti a doporučené způsoby jak optimálně využívat losovací program.

Práci s programem můžeme rozdělit do tří základních činností

- Příprava
- Losování
- Zálohování

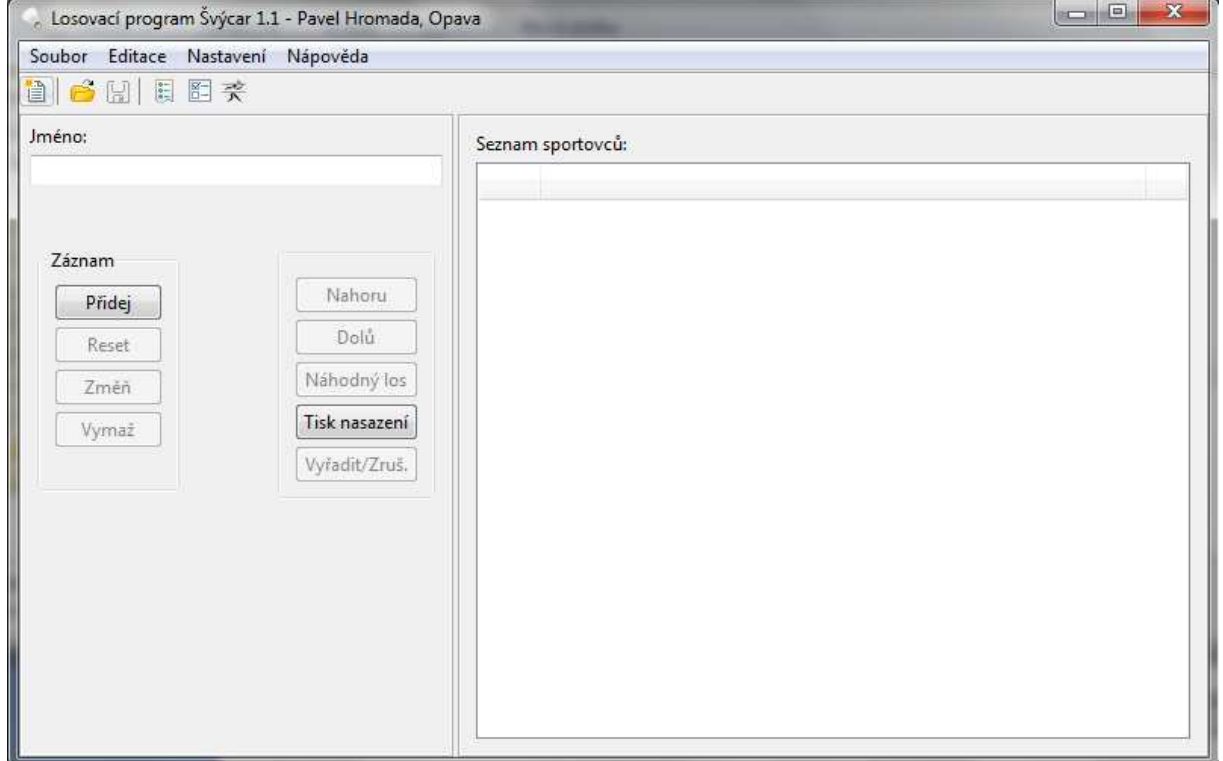

#### **Příprava**

Touto částí rozumíme činností předcházejícímu vlastnímu turnaji

Můžeme ji rozdělit do dvou základních částí

- o Předběžná příprava
- o Doladění

**Předběžnou přípravu** doporučuji provádět v předstihu před vlastním konáním turnaje, kdy již je znám seznám účastníků a mělo by dojít pouze k dílčím změnám.

Pozn.: Program nám umožňuje losovat **několik turnajů souběžně**!

Přesněji řečeno, můžeme program "rozjet" x-krát a každý spuštěný program využívat samostatně.

 Takže, organizujeme-li turnaj, na kterém je více disciplín, muži, ženy a mixy, není problémem mít spuštěný program ve třech oknech a losovat všechny tři disciplíny souběžně.

Nastavíme v programu potřebné parametry v menu "Nastavení" – "Nastavení turnaje"

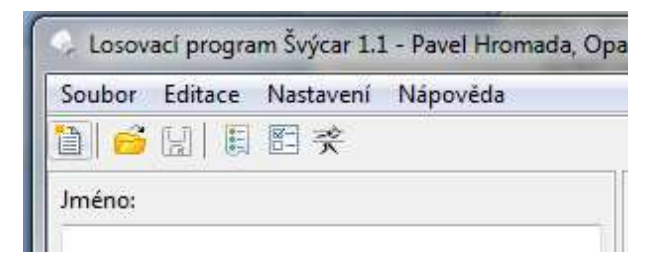

- Pozn.: Většina příkazů menu je možno využívat rychleji pomoci ikonek v liště.
- Pozn.: Při prvním použití programu si nastavíme požadovanou jazykovou mutaci pomoci "Nastavení" a "Volba jazyka". Čeština je nastavena prioritně. Dále je na výběr slovenština a angličtina.

#### **Bodování turnaje**

#### o **Hra na hrané sety**

- Tento hrací systém je vhodný pro situace, kdy je omezen čas na turnaj a potřebujeme co nejpřesnější odhad délky turnaje
- Nastavíme, na kolik setů se hraje
	- Nejčastěji dva nebo jeden
- Nastavení počtu bodů za vyhraný set
	- Chceme-li co "nejspravedlivější" výsledek, doporučuji za vyhraný set přidělovat 1 bod, dále tři krát 0. V poslední kolonce se zadává počet bodů za kontumační výhru **celého zápasu**. Takže hraje-li se na dva sety, bod za set, tak se celkem hraje o dva body. Za kontumační výhru tudíž dáme 1 bod (používáme nejčastěji) anebo 2 body. Výherce je "potrestán" nulovým ziskem míčků.

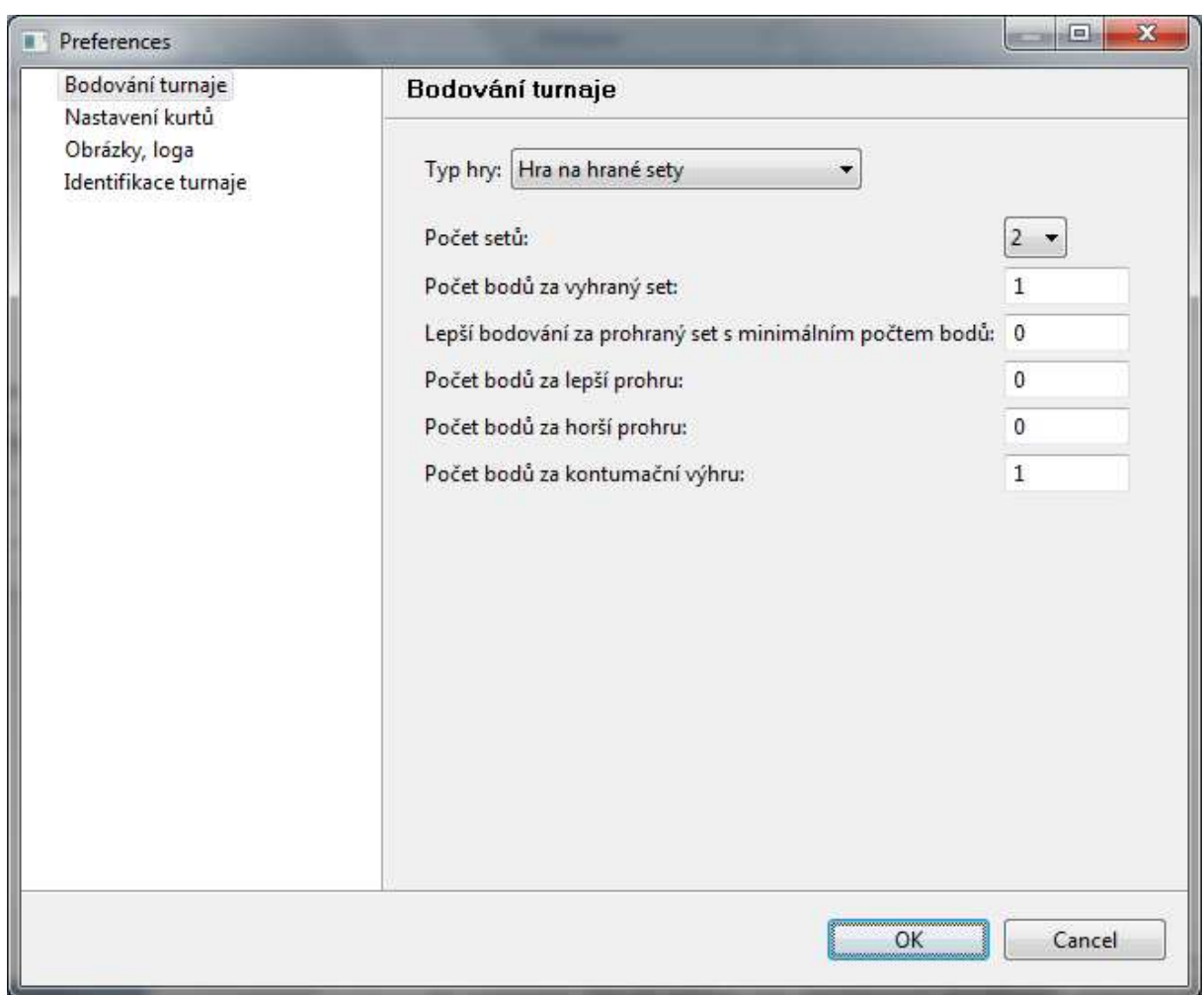

Pozn.: **Počet míčků**, do kolika se hraje, se nikde a nikdy nezadává !

Pozn.: Stejně tak se nikde nezadává počet kol, na kolik se hraje!

Ale samozřejmě, hráčům se oznámit na kolik kol se hraje, musí!

 Je potřeba dávat pozor na technické možnosti nalosovatelnosti. Bude-li Vás například 9 hráčů, je dosti pravděpodobné, že 6 kol se nepodaří nalosovat. Při losování 6. kola vyskočí hláška, že již bylo dosaženo maximálního počtu kol. Důvod je prostý. Nemohou se potkat dva soupeři dvakrát. Potom raději systém každý s každým.

 Švýcar je prioritně určen pro větší množství soupeřů. Např. pro určení pořadí při 8 hráčích stačí 3 kola (23). U 32 hráčů postačuje 5 kol (25), ale může se samozřejmě hrát více, 6, 7, 8. My nejčastěji hrajeme na 6 kol.

 Naproti tomu, bude-li vás např. 14, určitě bych nehrál na více jak 6 kol. U dalších kol by totiž docházelo k tomu, že hráči předních pozic získají za soupeře hráče z pozic konce pelotonu a tudíž již jsou tyto hry "zbytečné".

> • Chceme-li uspořádat turnaj spíše zábavnějšího charakteru, kde chceme motivovat slabší hráče zisky bodů, můžeme využít např. přednastaveného bodování. Hra na dva sety. Počet bodů za vyhraný set 3. Lepší bodování … 7 míčků. Počet bodů za lepší prohru 1, za horší 0. A za kontumační výhru třeba 4 body.

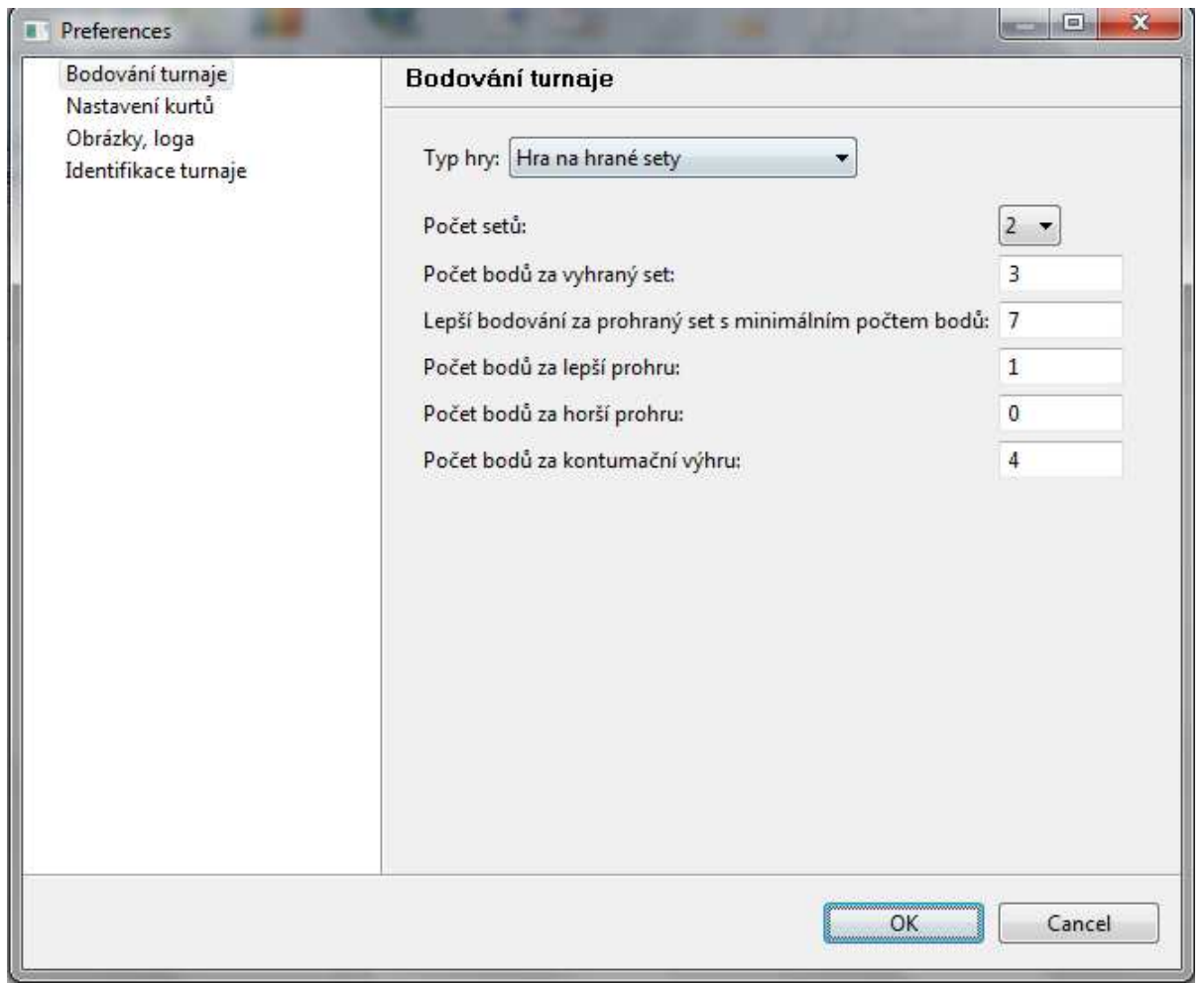

- Potom bodování funguje takto:
	- o V zápase se celkem hraje o 6 bodů (2 sety x 3 body)
	- o Za vyhraný set získává vítěz 3 body, anebo 2 a to v případě, že soupeř uhrál minimálně 7 bodů (7 bodů doporučuji, když se hraje do 11; 12 bodů, když se hraje do 15; 16, když se hraje do 21)
	- o Znamená to tedy, že prohraný může získat za set 1 bod
	- o Takže zápas, byť jeden z hráčů vyhrál oba sety, může bodově skončit v 6/0, 5/1 nebo 4/2
	- o V případě hry setů 1/1 může zápas skončit bodově 4/2, 3/3 nebo 2/4.
	- o Za kontumační výhru je zisk 4 bodů (volíme nejčastěji u 6-ti bodového zápasu) a nula míčků.

Samozřejmě můžeme sestavovat různé další bodové variace.

o **Hra na vítězné sety** 

- Tento hrací systém je vhodný pro situace, kdy je časový rámec turnaje volnější, neboť časový odhad je vzhledem k možnosti hry na neurčitý počet setů přeci jenom obtížnější. Z pohledu turnajového se ale jedná o vhodnější herní systém.
- Pozn.: Někdy je opravdu těžké rozhodnout, jestli hrát na dva vítězné sety do 15 míčků, anebo hrát na dva sety 21 můčků.
	- Nastavíme, na kolik vítězných setů se hraje
		- Určitě nejčastější je na dva
	- Nastavení rozdělení bodů za vítězství
		- Nejčastější variantou je zisk 1 bodu za vítězství v zápase (poražený 0 bodů)

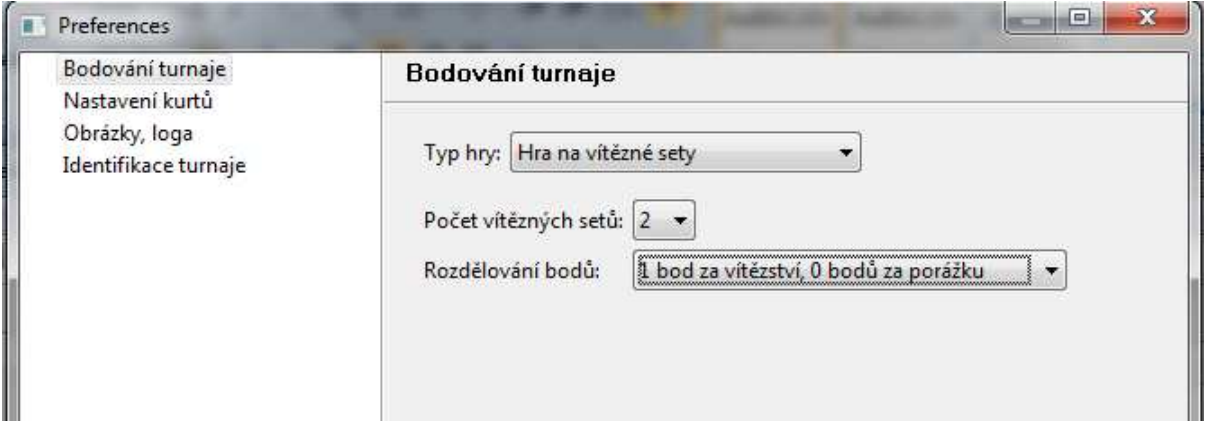

- Druhou zajímavou je rozdělení bodů i pro prohraného v zápase, který ale uhrál set
	- o U hry na dva vítězné sety se hraje o 3 body, které může získat vítěz zápasu, když prohraný neuhrál ani set (2/0 na sety). Uhraje-li poražený set, získává bod a vítěz 2 body.
	- o U hry na tři vítězné sety může vítěz získat 5, 4 anebo pouze 3 body.

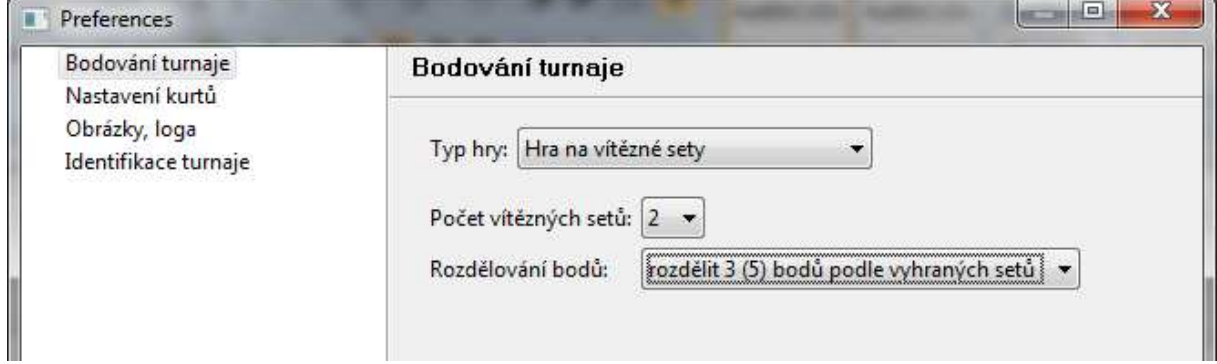

Pozn.: I zde ale platí poznatek, který jsem učinil: čím méně bodů se rozděluje, tím je pořadí "spravedlivější".

- Hra na vítězné sety umožňuje ještě jednu zajímavou bodovací variantu, a to při hře na **hrané** sety ☺
	- Nastaví se
		- o Na 2 sety
		- o Rozdělit 3 (5) bo …
	- Ale co je důležité, **hraje se pouze na dva sety**, byť je nastaveno na dva vítězné !
	- Potom bodování vypadá tak, že když hra skončí
		- o 2/0 na sety, vítěz získává 3 body
		- o 1/1 na sety, každý hráč získává 1 bod
	- Takže se v každém zápase rozdělují 3 anebo 2 body !

#### o **Hra podle pravidel badmintonu**

 Pokud zvolíme tuto variantu, tak se turnajové zápasy hrají dle pravidel badmintonové federace, tedy na dva vítězné sety do 21 bodů (vítězství o 2 míče, maximálně do 30 bodů). V této variantě je nastavena přísná kontrola zadání, takže nelze vložit výsledek nekorektní.

#### **Nastavení kurtů**

- o Zde se nastaví počet kurtů, na kolika se hraje
	- Dle toho se dané kolo rozdělí do příslušného počtu vln včetně čísla kurtu, na kterém se má zápas odehrát
	- Čísla kurtů se nemusejí zobrazovat, stačí "odtrhnout"

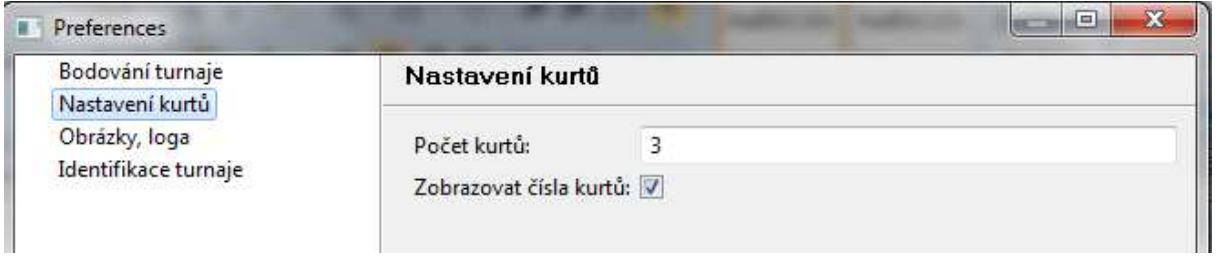

Pozn.: Počet kurtů nelze v průběhu turnaje měnit !

- **Obrázky, loga**
	- o Je vhodné např. pro zobrazení log sponzorů apod.
	- o Použitelnost a vhodnost je potřeba individuálně posoudit na základě zkoušky.
- Pozn.: Použitelnost a vhodnost je potřeba individuálně posoudit na základě praktické zkoušky !
	- **Identifikace turnaje**
		- o Doplnění dle individuálních požadavků
		- o Následně je zobrazováno při jednotlivých výstupech

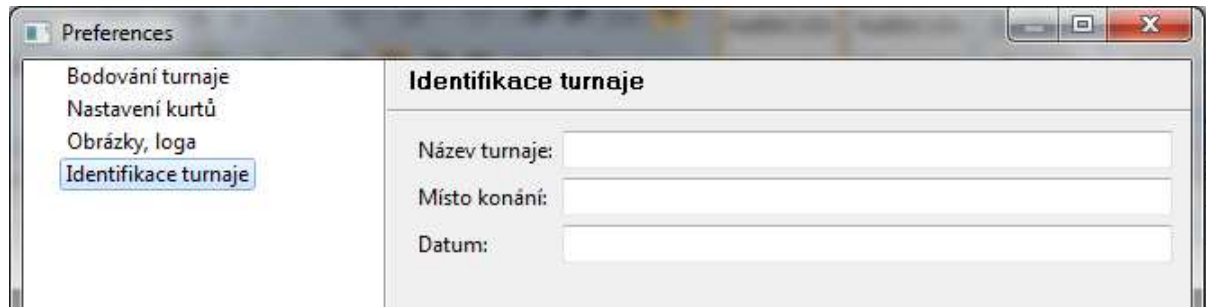

Tímto máme nastaven program

Další důležitou části přípravy je **načtení hráčů.**

Pro přípravu seznamu doporučuji využít excelovský soubor **\*.xls** ve formátu viz.

příloha. Do sloupce b se zadají jména hráčů. *Soubory \*.xlsx nejsou podporovány.*

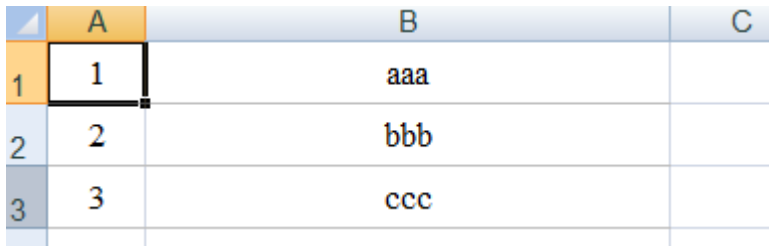

Následně se seznam načte do losovacího programu prostřednictvím menu "Soubor" – "Import hráčů".

Bude nám potvrzen úspěšný import.

Nyní si vše uložíme pomoci "Soubor" – "Uložit turnaj jako ..."

Tímto jsme ukončili Předběžnou přípravu.

Následuje druhá část Přípravy

**Doladění** se provádí až těsně před vlastním turnajem ve chvíli, kdy je jasný konečný seznam hráčů.

Postup činností

- otevřeme předpřipravený soubor pomoci menu "Soubor" – "Otevřít turnaj"

- načte se nám seznam hráčů

- pokud se nám některý z hráčů nedostavil, označíme jej a využijeme tlačítka "Vymaž"

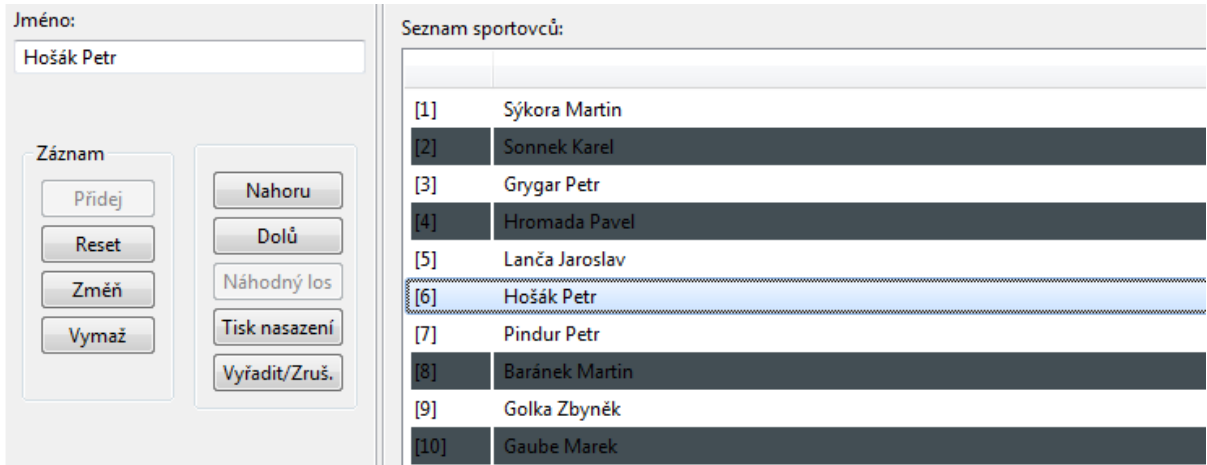

- chceme-li přidat nového hráče, vepíšeme jej do kolonky "Jméno" a potvrdíme "Přidej"

- Pozn.: Chceme-li přidat hráče a nemáme aktivní tlačítko "Přidej", využijeme tlačítka "Reset"
- pro úpravu jména klikneme na daného hráče, označíme a potvrdíme "Změň"
- pořadí v nasazení měníme pomoci "Nahoru" a Dolů"

- posledním důležitým krokem bývá doladění nasazení, které realizujeme pomoci náhodného nalosování "Náhodný los". Nejčastěji to bývá tak, že několik hráčů je nasazeno, a další jsou nalosování. Tito losování hráči se označí a zmáčkne "Náhodný los". Tuto operaci opakuji x krát dle předem dané dohody (2 až 5x)

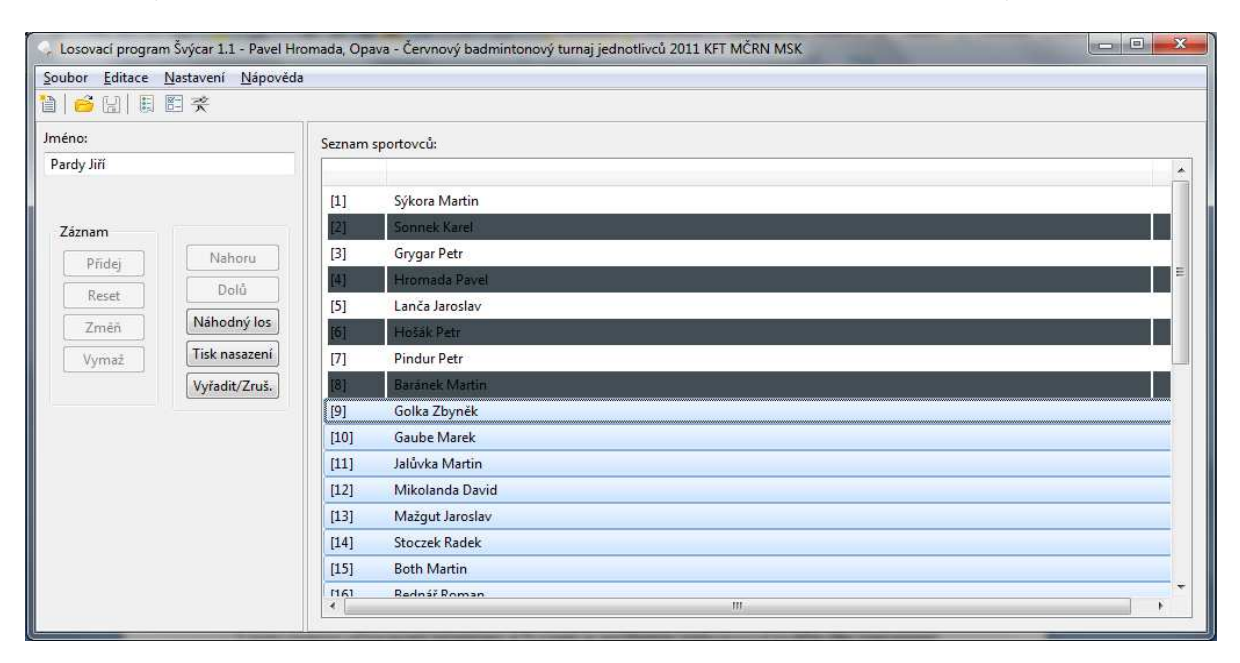

Tímto máme připraven program k turnaji a můžeme vytisknout hráče dle nasazení "Tisk nasazení".

Můžeme přistoupit k vlastnímu turnaji.

#### **Losování**

Touto částí rozumíme vlastní běh turnaje

Spustíme pomoci "Editace" a "Turnaj"

Objeví se nám list s názvem "1. kolo"

Zde můžeme:

- vytisknout rozlosování pomoci tlačítka "Rozlosování"

- vytisknout sestavu sloužící k zápisům výsledků pro hráče pomoci "Zápis výsledků"

- Pozn.: Vřele doporučuji využívání této sestavy, do které po odehrání **zapisují samotní hráči**. Zapisuje vítěz zápasu a poražený kontroluje.
- Pozn.: Pro konečné pořadí je někdy důležitý každý míček, proto by si měl i poražený **kontrolovat zápis**.
- jakmile hráči zapíši své výsledky, následuje přepsání výsledků do pc
- Pozn.: nezapomínejte po zapsání jednotlivých zápasů do pc tento zápis potvrdit "Potvrdit zadání"
- Pozn.: i zde doporučuji překontrolovat si zápis; neboť jakmile dojde k vylosování dalšího kola, tak nápravy chyb jsou již problematické, ale možné :-)

- po zadání výsledků je možno vytisknout výsledky posledního kola pomoci "Výsledky kola", přiznám se ale, že tuto sestavu nepoužívám, neboť mi připadá pro kontrolu zbytečná

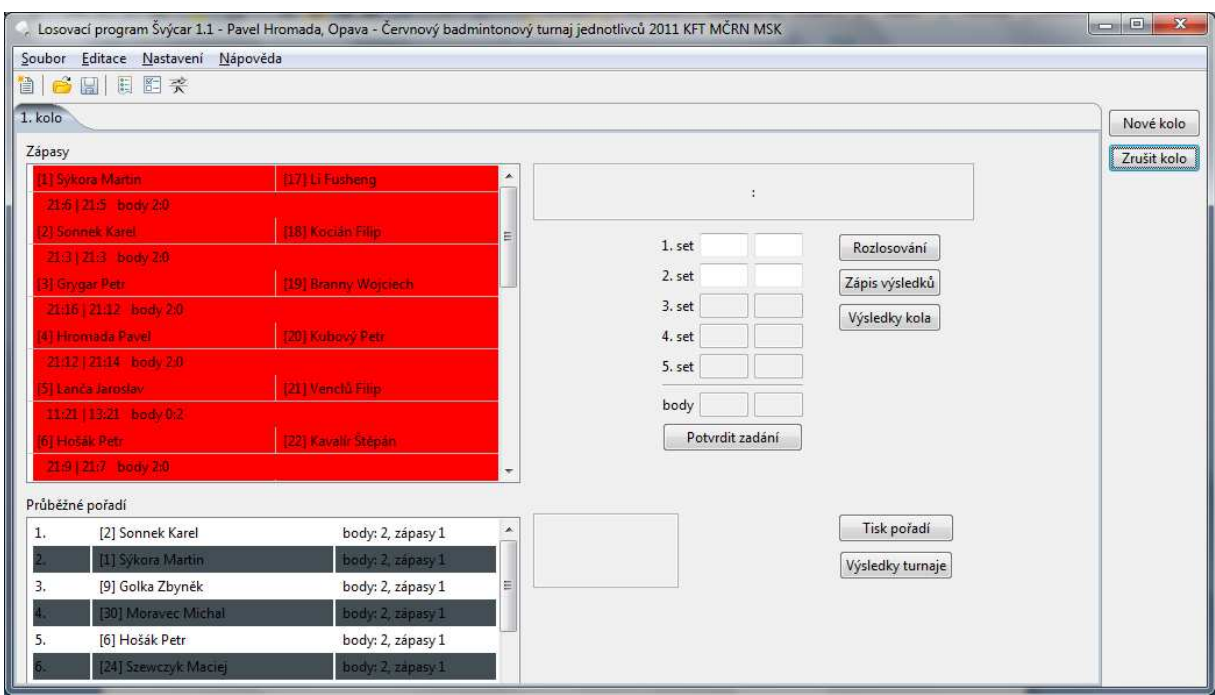

- stejně tak sestava průběžného pořadí získána pomoci "Tisk pořadí" mi připadá nepotřebná

- obě výše uvedené nahrazuji po každém kole "Výsledky turnaje", neboť zde si mohou všichni hráči překontrolovat zapsané výsledky nejenom posledního kola, ale také zjistit své průběžné pořadí. Tuto sestavu využívám po každém kole pro kontrolu a informovanost hráčů.

- nyní dávám minutku dvě hráčům, aby si překontrolovali zapsané výsledky, mezitím mohu přistoupit k tisku nového kola

**1181 Kocián Filip** E Rozlosov  $\overline{\mathbf{x}}$ Zpráva aplikace  $(19)$ Zápis výsle Výsledky k Nejsou zadány všechny zápasy. Chcete přesto pokračovat? 1201 **FEB** Ano Ne Storno 129  $\lambda$ Tisk poi hody 2 zánasy 1

- prvně ale musím požádat o nalosování nového kola pomoci "Nové kolo"

- nyní jste upozorněni, že "Toto kolo již nebude možné editovat. Chcete pokračovat?". Ano, chci. Nebojte, i po potvrzení a tím nalosování dalšího kol/a je možno se vrátit do libovolného kola a opravit jej, ale **pouze smazáním kol** následujících

Pozn.: Takže nalosuje-li se kolo X a hned si někdo všimne, že v kole X-1 má špatný výsledek, není problém kolo X stornovat a smazat jej pomoci "Nové kolo", tím se vrátit do kola X-1, tam opravit chybu a kolo X vylosovat na novo.

Problémek již ale je, pokud si někdo později, např. v X+2 vzpomene, že v kole X je špatně zapsaný výsledek a chce jej reklamovat. Oprava je již téměř nereálná, neboť by se muselo prvně stornovat kolo X+1, a to by se mnohým nelíbilo. Dobrým řešením ani není ponechat to tak s myšlenkou, že v závěru se výsledky přepočtou, tomu se přidá a tomu se ubere. Kdyby to tak bylo v reálu, bylo by rozlosování jiné, ten by místo slabšího získal silnějšího soupeře a ten zase naopak.

Takže přijde-li se ze zpožděním na chybu, doporučuji tuto reklamaci neakceptovat a pokračovat dále jako nic a to především v situaci, kdy pochybili při zápisu hráči. Na straně zapisovatele chyba být nesmí :-)!

 všechno Pro konečné pořadí je někdy důležitý každý míček, proto by si měl i poražený **kontrolovat zápis**.

- dostali jsme se tedy do další kola, takže celý postup se opakuje, vytisknout rozlosování pomoci tlačítka "Rozlosování" a další kroky

- tak postupujeme tak dlouho, až dospějeme do posledního kola turnaje, opět vytiskneme sestavu pomoci "Výsledky turnaje", tentokráte to již je konečné pořadí

- pokud s výsledky dále pracujeme, můžeme využít příkazu "Export hráčů", který nám konečné pořadí vyexportuje z programu k dalšímu zpracování.

Pozn.: V průběhu turnaje může nastat situace, kdy hráč/i odstoupí z turnaje. V takovém to případě dané/ho hráče vyřadíme pomoci tlačítka "Vyřadit/Zruš.", které najdeme na úvodní stránce, na kterou se dostaneme pomoci menu "Editace" a "Nasazení hráčů".

 V takovém to případě již hráč/i dále nejsou nasazováni, ale zároveň zůstávají ve výsledkové sestavě.

Pozn.: Možnost vyřazování hráčů nám otvírá dveře pro další hrací systémy, jako např.:

 - na turnaji se nás sejde hodně, např. 60, a máme omezený herní prostor, ale zároveň potřebujeme určit prvních osm míst pořadí co nejpřesněji

 - potom může být hráno systémem, který můžeme označit za švýcarského pavouka – kombinaci švýcara a vyřazovacího systému

- např.
	- odehrají se 3 kola a vyřadí se hráči na místech poslední třetiny, tj. zůstane dále ve hře 40 hráčů (je téměř jisté, že nikdo z takto "odříznutých" by nepromluvili do první osmičky)
	- odehrají se další 3 kola a vyřadí se hráči na 17. až 40. místě
	- a zbývajících 16 hráčů si odehrají ještě 3 kola a je značně pravděpodobné, že získáme pořadí z velkého počtu hráčů, které odpovídá jejich výkonností, tedy především u čelních pozic

## **Zálohování**

Zálohování se provádí pomoci příkazů v menu "Soubor" a "Uložit turnaj jako ..."

Zálohování provádím samozřejmě vždy na konci turnaje, abych kdokoliv mohl turnaj zpětně simulovat.

Ale doporučuji zálohovat i v průběhu turnaje!

Optimální je po každém kole. Sice se mi ještě nestalo, že by někdy program "spadl", ale kdo ví :-) !?

Na závěr ukázka výsledkové listiny

# Výsledky turnaje

Červnový badmintonový turnaj jednotlivců 2011 KFT MČRN MSK Opava 11. června 2011

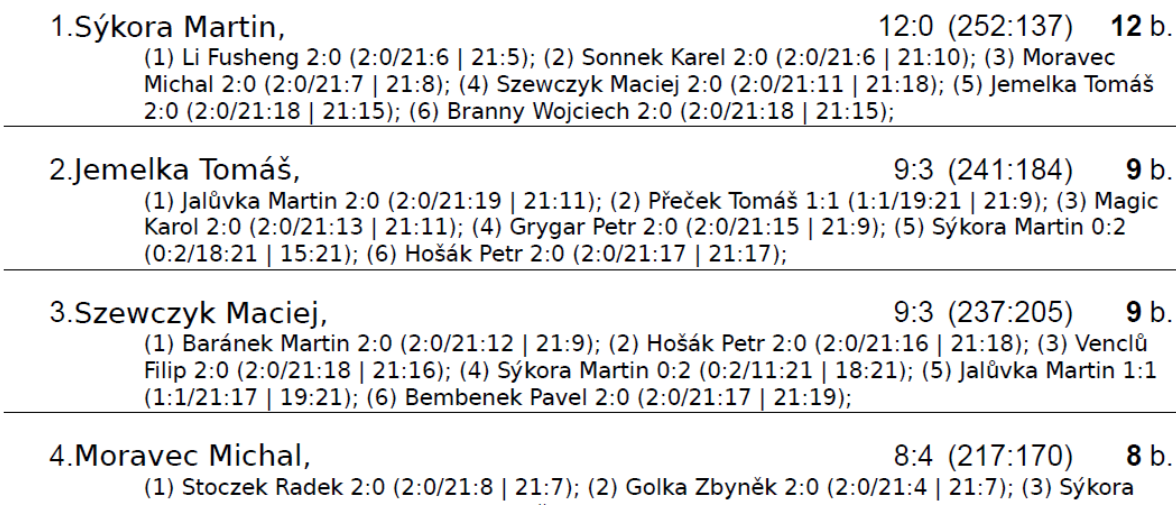